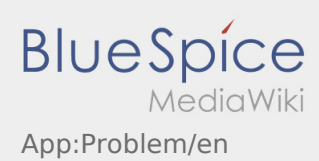

## **Report app problem**

You can report technical problems with the app via  $\colon$ 

Please note that this function is only to be used for technical problems with the app. Report orderrelated problems to monitoring or dispatching or via [Incident notification.](https://driverappwiki.intime.de/DriverApp/index.php/App:Incident/en)

- Enter a comment with a short description of the problem
- Optionally create one or more screenshots

To do this, click on  $\boxed{\circ}$  and select the desired screen. Then click on  $\boxed{\circ}$  again at the top right of the screen.

• Send the data by tapping on  $\triangleright$